# **Perancangan Sistem Penyewaan Lapangan Badminton Pada Gor Dewi**  *Sport Hall* **Berbasis Web**

**Rini Malfiany<sup>1</sup> , Rahmat Gunawan<sup>2</sup> , Rusli Helmi<sup>3</sup>**

1,2,3Manajemen Informatika, STMIK Rosma, Karawang E-mail: [rini@dosen.rosma.ac.id](mailto:rini@dosen.rosma.ac.id)

#### *Abstract*

*This study aims to design a web-based badminton court rental system at Gor Dewi Sport Hall. GOR Dewi Sport Hall is a Sports Hall (GOR) that rents out a special court for badminton, currently has 10 (ten) badminton courts with 2 (two) cleaners managing it. Every month, GOR Dewi Sport Hall always rents out a special area for members and a room for regulars who receive hourly rentals. For this field rental, the customer must come directly to the sports building, namely by visiting the field rental section or field guard. The research method used in this research is the System Development Life Cycle (SDLC) waterfall with stages of analysis, design, coding and testing. The results of this study are a badminton court rental system which is expected to assist gor officers in managing field rentals and helping customers to be able to make field rentals effectively and efficiently without having to come to the field.*

*Keywords: Field Rental, System, Waterfall, Web*

#### **Abstrak**

Penelitian ini bertujuan untuk merancang sistem penyewaan lapangan badminton pada Gor Dewi Sport Hall berbasis web. GOR Dewi *Sport Hall* merupakan Gedung Olah Raga (GOR) yang menyewakan lapangan khusus untuk *badminton*, saat ini memiliki 10 (sepuluh) lapang *badminton* dengan 2 (dua) penjaga kebersihan yang mengelolanya. Dalam tiap bulannya GOR Dewi *Sport Hall* selalu menyewakan lapang khusus untuk *member* dan lapang untuk *reguler* yang menerima penyewaan per jam. Penyewaan lapangan ini *customer* harus datang langsung ke gedung olahraga yaitu Dalam proses penyewaan lapangan, mengharuskan customer untuk datang langsung. Model proses pengembangan perangkat lunak yang digunakan dalam penelitian ini adalah SDLC waterfall dengan tahapan analisis, design, pengodean dan pengujian. Hasil dari penelitian ini adalah berupa sistem penyewaan lapangan badminton yang diharapkan dapat membantu petugas gor dalam mengelola penyewaan lapangan dan membantu costumer agar dapat melakukan penyewaan lapangan dengan efekstif dan efisien tanpa harus datang ke lapangan tersebut.

**Kata Kunci:** Sistem, Penyewaan Lapangan, *Waterfall*, *Web*

*Article History :* Received 29, Juli, 2021 Revised 03, Agustus, 2021 Accepted 04, Agustus, 2021

*Corresponding Author:* Nama Penulis, Rini Malfiany Departemen, Manajemen Informatika Instansi, STMIK Rosma Alamat. Jl. Kertabumi No. 62 Karawang Email Penulis[. rini@dosen.rosma.ac.id](mailto:rini@dosen.rosma.ac.id)

# **1. Pendahuluan**

Perkembangan teknologi informasi saat ini sangat pesat diberbagai bidang, sehingga semua bidang tersebut dituntut untuk mengikuti perkembangan teknologi tersebut agar dapat memberikan pelayanan yang baik, cepat dan tidak membutuhkan waktu yang lama.

GOR Dewi Sport Hall merupakan Gedung Olah Raga (GOR) yang menyewakan lapangan khusus untuk badminton, saat ini memiliki sepuluh lapang badminton dengan dua penjaga kebersihan yang mengelolanya. Dalam tiap bulannya GOR Dewi Sport Hall selalu menyewakan lapang khusus untuk member dan lapang untuk reguler yang menerima penyewaan per jam. Prosedur penyewaan lapangan ini customer harus datang langsung ke GOR Dewi Sport Hall mendatangi bagian penyewaan lapangan atau penjaga lapangan, untuk menanyakan apakah ada lapangan yang bisa digunakan atau tidak. Jika customer ingin melakukan penyewaan dan ingin bermain di lapangan tersebut akan tetapi lapangan tersebut telah terisi oleh orang lain maka customer dipersilahkan untuk mencari lapangan lain atau ganti hari. Setelah customer mendapatkan lapangan, maka petugas lapangan akan menanyakan apakah ingin menjadi member tetap atau hanya reguler. Jika customer ingin menjadi member, maka customer harus mengisi form member terlebih dahulu yaitu dengan mencatat nama grup, nama penanggung jawab, nomor handphone, dan lapangan. Setelah itu penjaga lapangan akan menjelaskan ketentuan untuk pembayaran dan jadwal dalam satu bulan kedepan. Dalam pengelolaan penyewaannya GOR Dewi Sport Hall selalu mencatat data penyewa lapang baik member maupun reguler dalam buku penyewaan. Proses tersebut belum berjalan secara baik, informasi yang didapat oleh customer terkadang menjadi kesalah pahaman antara customer dengan penjaga lapangan. Karena dalam setiap bulan pengunjung GOR Dewi

Sport Hall, kurang lebih bisa mencapai 350 grup calon customer lapangan dan tidak sedikit yang pada akhirnya tidak jadi memesan karena tidak mendapatkan lapangan yang kosong yang sesuai dengan keinginan dengan proses bisnis yang ada saat ini, berakibat dapat mengurangi omset dari Dewi Sport Halal.

Beberapa penelitian terdahulu mengungkapkan bahwa beberapa peneliti telah berhasil berhasil membangun sistem penyewaan lapangan futsal berbasis web [1][2][3]. Berdasarkan uraian tersebut peneliti tertarik untuk merancang sebuah aplikasi khusus penyewaan lapangan badminton secara online, yang diharapkan akan menjadi solusi untuk mengatasi masalah-masalah yang sering timbul tersebut. Sehingga calon pemesan dapat mencari informasi jadwal lapangan yang masih tersedia atau tidak, dengan cara mengunjungi website dari GOR Dewi Sport Hall Sehigga customer mendapatkan informasi lapangan yang tersedia atau tidak dan tidak membuat customer kecewa terhadap pelayanan penjaga lapangan di Dewi Sport Hall.

# **2. Tinjauan Pustaka**

### **2.1. Perancangan**

Menurut Jogiyanto (1999:179) perancangan mempunyai 2 maksud, yaitu untuk memenuhi kebutuhan kepada pemakai sistem dan untuk memberikan gambaran yang jelas kepada pemogram komputer dan ahli-ahli teknik lainnya yang terlibat [4].

Sedangkan menurut Sifaun Nafisah, (2003:2) perancangan merupakan jonsep, ide, sketsa, gambaran dari beberapa pemikiran yang terpisah kedalam kesatuan dan gabungan satu elemen yang utuh, sebagai rancangan yang dibuat dengan bentuk grafis dan sistem, agar dapat dipahami urutan dari awal sampai akhir [5].

### **2.2. Sistem**

Secara sederhana sistem dapat diartikan sebagai suatu kumpulan atau himpunan dari unsur, komponen, atau variabel yang terorganisasi, saling berinterkasi, saling tergantung satu sama lain dan terpadu [6].

Sistem merupakan sekelompok komponen dan elemen yang digabungkan menjadi satu kesatuan untuk mencapai tujuan tertentu. Sistem juga dapat diartikan sebagai kesatuan bagian-bagian yang saling berhubungan yang berada dalam suatu wilayah serta memiliki item- item penggerak. Pengertian sistem dapat diartikan menjadi sangat luas, pada bidang komputer fungsi sistem tersebut dapat berupa media untuk melakukan proses input, proses, dan output (hasil) dari suatu data [7].

### **2.3. Website**

Pengertian *website* yang dikemukakan oleh [8] dalam penelitiannya menyatakan bahwa, *"Website* merupakan rangkuman dari keseluruhan halaman-halaman *web* yang ada pada sebuah domain yang mengandung informasi teks, gambar diam atau gerak, animasi, suara, yang bersifat dinamis atau statis yang membentuk suatu rangkaian bangunan yang saling terkait dan memerlukan internet.

Menurut Ika Zufria dan M. Hasan Azhari (2017:52), Website merupakan sebuah komponen yang terdiri dari teks, gambar, suara animasi sehingga menjadi media informasi yang menarik untuk dikunjungi oleh orang lain maka dari makna itu, bisa kita pahami bahwa definisi website secara sederhana adalah informasi apa saja yang bisa diakses dengan menggunakan koneksi jaringan internet [9].

#### **2.3.** *System Development Life Cycle* **(SDLC)**

*Software Development Life Cycle* (SDLC) atau sering disebut juga *System Development Life Cycle* adalah proses mengembangkan atau mengubah suatu sistem perangkat lunak dengan menggunakan model-model dan metodologi yang digunakan orang untuk mengembangkan sistem-sistem perangkat lunak sebelumya (berdasarkan best practice atau cara-cara yang sudah teruji baik). SDLC memiliki beberapa Model dalam penerapan tahapan prosesnya antara lain model waterfall, model prototype, model RAD, model iteratif, dan model spiral [10].

SDLC *(Sistem Development Life Cycle)* merupakan proses mengembangkan atau mengubah suatu sistem perangkat lunak dengan menggunakan model-model dan metodologi yang digunakan orang untuk mengembangkan sistem-sistem perangkat lunak sebelumnya berdasarkan best practice atau cara-cara yang sudah teruji baik [11].

# **3. Metode Penelitian**

Dalam penelitian ini, peneliti mengadopsi model pengembangan perangkat lunak SDLC (*System Development Life Cycle*) dengan menggunakan model air terjun (*waterfall).* Dalam buku Rekayasa Perangkat Lunak, Rossa dan Salahudin [8], menyebutkan bahwa salah satu model pengembangan sistem SDLC adalah dengan model waterfall. Model SDLC air terjun (waterfall) sering juga disebut model skuensial linear (sequential linear) atau alur hidup klasik (classic lifecycle). Model air terjun (waterfall) menyediakan pendekatan alur hidup perangkat lunak secara sekuensial atau terurut dimulai dari analisis, desain, pengkodean, pengujian dan tahap pendukung (support) Berikut adalah gambar model air terjun [12].

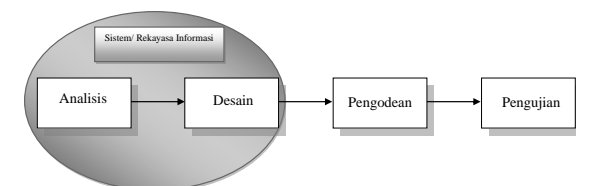

**Gambar 1.** Tahapan Waterfall Sumber: Rosa dan Shalahuddin (2016)[8]

Sedangkan teknik pengumpulan data yang dilakukan adalah dengan wawancara, observasi, studi pustaka dan dokumentasi.

a. Wawancara

Peneliti melakukan wawancara dengan petugas Gor untuk mendapatkan informasi terkait hal yang diteliti.

b. Observasi

Peneliti melakukan observasi langsung untuk mendapatkan data yang diinginkan dengan melakukan pengamatan terhadap sistem penyewaan lapangan badminton.

c. Studi Pustaka

Metode Pustaka ini dilakukan peneliti untuk menambah referensi dengan cara mengutip atau menyimpulkan dari data yang terdapat dalam jurnal maupun buku-buku yang berkaitan dengan penelitian ini.

d. Dokumentasi

Peneliti melakukan pengumpulan data melalui dokumen-dokumen atau arsip yang berhubungan dengan topik penelitian.

### **4. Hasil dan Pembahasan**

### **4.1.Analisis Prosedur**

Adapun prosedur yang ada di GOR Dewi *Sport Hall* ini merupakan prosedur penyewaan lapangan baik *member* ataupun *reguler*, sebagai berikut :

#### **4.1.1. Prosedur Penyewaan Lapangan Member**

Berikut ini merupakan prosedur penyewaan lapangan member.

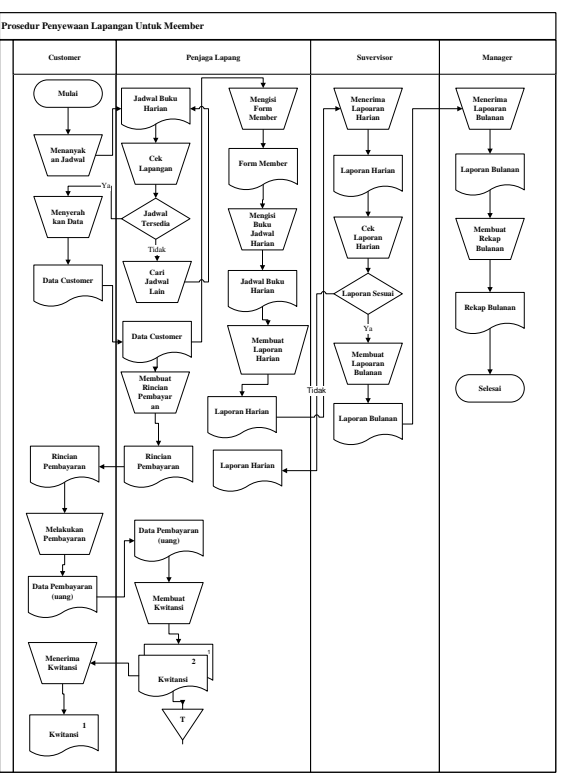

**Gambar 2.** Prosedur Penyewaan Lapangan Member

- a. *Customer*
	- 1) *Customer* datang langsung ke Gedung Olah Raga (GOR) untuk menanyakan langsung kepada penjaga lapang apakah ada jadwal yang kosong atau tidak.
	- 2) *Customer* memberikan Kartu Tanda Penduduk (KTP) atau kartu identitas lainnya sebagai data untuk *form member* kepada penjaga lapang.
	- 3) *Customer* melakukan pembayaran sebagai tanda jadi.
	- 4) *Customer* menerima kwitansi dari penjaga lapang sebagai bukti pelunasan.
- b. Penjaga Lapangan
	- 1) Penjaga Lapangan mengecek pada jadwal buku harian apakah ada lapangan yang kosong atau tidak. Jika ada lapangan yang kosong, penjaga lapangan akan meminta data kepada *customer* seperti menunjukan Kartu Tanda Penduduk (KTP) atau identitas lainnya.
- 2) Penjaga akan mengisi *form member*  sesuai dengan data yang diberikan dan sesuai dengan jadwal lapangan yang kosong.
- 3) Penjaga akan mencatat ke dalam jadwal buku harian.
- 4) Penjaga lapangan akan membuat kwitansi sebagai bukti pembayaran kepada *customer* dan menyimpan sebagai asrip Dewi *Sport Hall*
- 5) Penjaga lapangan membuat laporan penyewaan lapangan setiap harinya untuk diserahkan kepada supervisor.
- c. *Supervisor*
	- 1) Menerima laporan penyewaan lapang setiap harinya dari penjaga lapangan.
	- 2) Membuat laporan penyewaan lapangan setiap bulannya.
	- 3) Memberikan laporan bulanan kepada *manager.*
- d. *Manager*
	- 1) Menerima laporan bulanan dari *supervisor.*
	- 2) Membuat rekap laporan penyewaan lapangan setiap bulannya, untuk pemilik GOR.

# **4.1.2. Prosedur Penyewaan Lapangan Member**

Berikut ini merupakan prosedur penyewaan lapangan reguler.

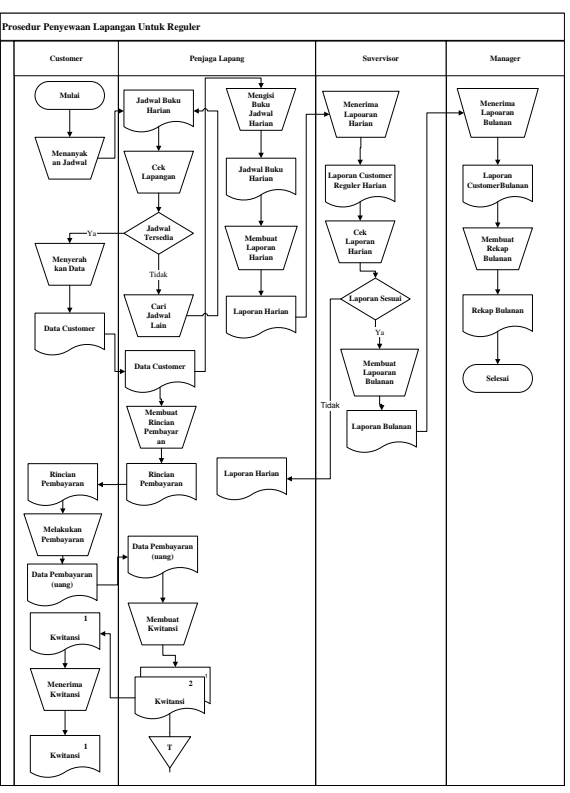

**Gambar 3.** Prosedur Penyewaan Lapangan Reguler

- a. *Customer*
	- 1) *Customer* datang langsung ke Gedung Olah Raga (GOR) untuk menanyakan langsung kepada penjaga lapang apakah ada jadwal yang kosong atau tidak.
	- 2) *Customer* memberikan Kartu Tanda Penduduk (KTP) atau kartu identitas lainnya kepada penjaga lapang sebagai data dijadwal buku harian.
	- 3) *Customer* melakukan pembayaran kepada penjaga lapang.
	- 4) Customer menerima kwitansi dari penjaga lapang sebagai bukti telah melakukan pembayaran.
- b. Penjaga Lapangan
	- 1) Penjaga lapangan mengecek pada jadwal buku harian apakah ada lapangan kosong atau tidak. Jika ada lapangan yang kosong, penjaga akan meminta data kepada *customer* seperti Kartu Tanda Penduduk (KTP) atau identitas lainnya.
- 2) Penjaga akan mengisi buku jadwal harian sesuai dengan data yang diberikan dan jadwal lapangan yang kosong.
- 3) Penjaga lapangan akan membuat kwitansi sebagai bukti pembayaran kepada *customer* dan menyimpannya sebagai arsip GOR Dewi *Sport Hall.*
- 4) Penjaga lapangan membuat laporan penyewaan lapangan setiap harinya untuk diserahkan kepada *supervisor.*

### c. *Supervisor*

- 1) Menerima laporan penyewaan lapang setiap harinya dari penjaga lapangan.
- 2) Membuat laporan penyewaan lapangan setiap bulannya.
- 3) Memberikan laporan bulanan kepada *manager.*

#### d. *Manager*

- 1) Menerima laporan bulanan dari *supervisor.*
- 2) Membuat rekap laporan penyewaan lapangan setiap bulannya.

### **4.2. Prosedur Usulan**

Untuk usulan sistem prosedur pemesanan lapangan pada GOR Dewi *Sport Hall* adalah sebagai berikut :

#### **4.2.1. Prosedur Penyewaan Lapangan**

Berikut ini merupakan prosedur penyewaan lapangan usulan.

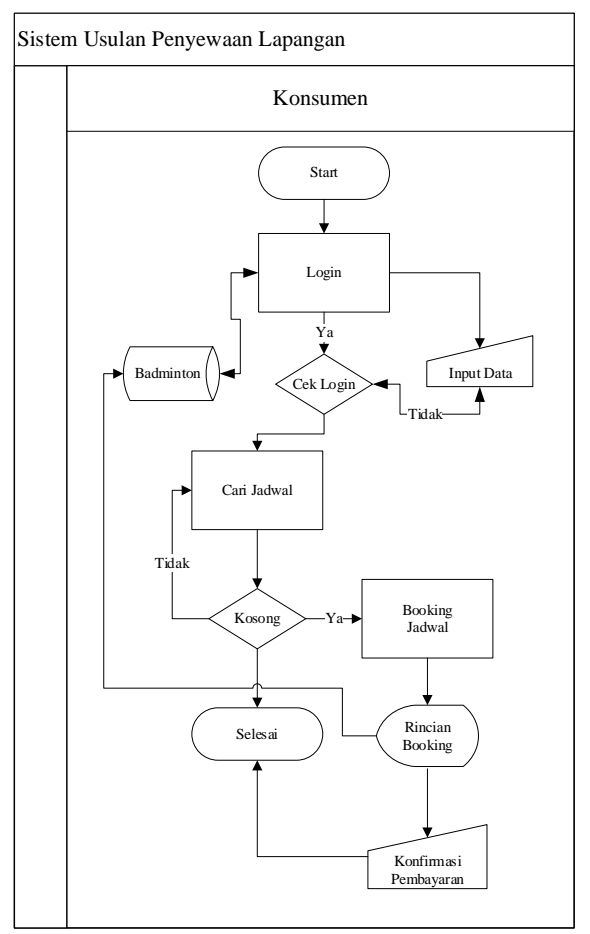

**Gambar 4.** Prosedur Penyewaan Lapangan Usulan

- a. Konsumen masuk ke halaman *website* GOR Dewi *Sport Hall* kemudian membuat *account/*akun pribadi sebagai kata kunci yang digunakan pada saat memesan lapangan.
- b. Konsumen mengisi data data sesuai dengan kolom yang telah disediakan pada sistem.
- c. Konsumen *login/*masuk dengan menggunakan akun yang telah di daftarkan tadi.
- d. Konsumen mencari jadwal yang sesuai dengan keinginan dan jadwal lapangan masih tersedia untuk di pesan pada sistem.
- e. Data diri akan tersimpan ke dalam *databse* GOR Dewi *Sport Hall.*
- f. Jika lapangan tidak tersedia konsumen dapat mencari jadwal yang lain atau *logout*/keluar, dan untuk jadwal yang

tersedia konsumen boleh melakukan pemesanan dengan menetukan lamanya waktu bermain.

g. Kemudian konsumen melakukan pembayaran dengan masuk ke halaman pembayaran.

### **4.2.2. Prosedur Penyewaan Lapangan Member**

Prosedur usulan sistem pembayaran lapangan yang dilakukan di GOR Dewi *Sport Hall* adalah sebagai berikut :

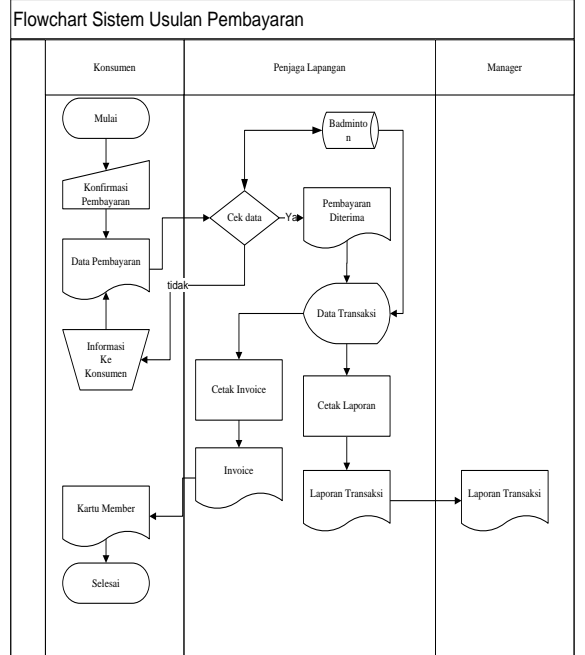

**Gambar 5.** Prosedur Pembayaran Sewa Lapangan Usulan

- a. *Customer* akan masuk kedalam halaman transaksi
- b. *Customer* akan diminta kembali untuk mengisi data untuk pembuatan *invoice*
- c. *Customer* diminta untuk konfirmasi pembayaran jika telah melakukan pembayaran.
- d. Setelah transaksi pemesanan selesai petugas lapangan akan mengecek apakah pembayaran telah dilakukan atau belum
- e. Jika sudah penjaga lapangan akan mengubah status pada rincian pembayaran dan akan mencetak *invoice*  yang akan diberikan kepada *customer*

f. Penjaga lapangan akan mencetak laporan transaksi yang akan diserahkan kepada *manager.*

#### **4.3. Diagram Konteks**

Diagram Konteks merupakan diagram tingkat atas yang menjelaskan lingkup sebuah sistem dan juga menggambarkan aliran data *input* maupun *output* dan menyertakan *terminator* dalam suatu sistem. Berikut ini merupakan diagram konteks aplikasi Booking Lapangan Gor Dewi Sport Hall :

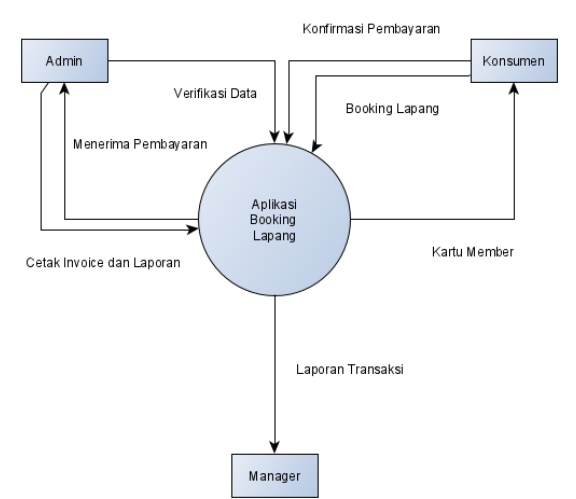

**Gambar 6.** Diagram Konteks

### **4.4.** *Entity Relationship Diagram* **(ERD)**

Menurut Yasin (2012:276) dalam [13] ERD *(Entity Relationship Diagram)* adalah suatu rancangan atau bentuk hubungan sesuatu kegiatan yang berkaitan langsung dan mempunyai fungsi didalam proses tersebut. Adapun ERD dalam penelitian ini dapat dilihat pada gambar dibawah ini.

Jurnal Interkom: Jurnal Publikasi Ilmiah Bidang Teknologi Informasi dan Komunikasi Volume 16 Nomor 02 Bulan Juli – Tahun 2021

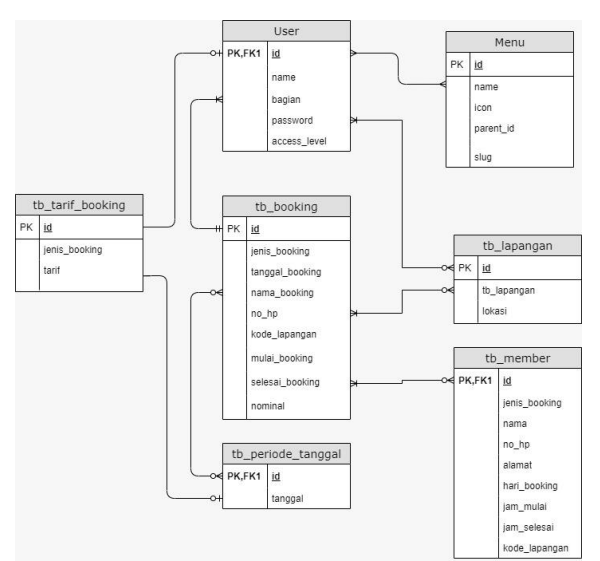

**Gambar 7.** *Entity Relationship Diagram*

### **4.5. Implementasi**

Setelah perancangan yang telah dilakukan, maka tahap selajutnya yaitu tahap implementasi, Implementasi adalah tahap penerapan dan sekaligus pengujian bagi sistem baru berdasarkan hasil analisa sehingga siap untuk dioperasikan. Implementasi bertujuan untuk mengkonfirmasi modul-modul perancangan, sehingga pengguna dapat memberikan masukan kepada pembangun sistem.

a. Tampilan *Login*

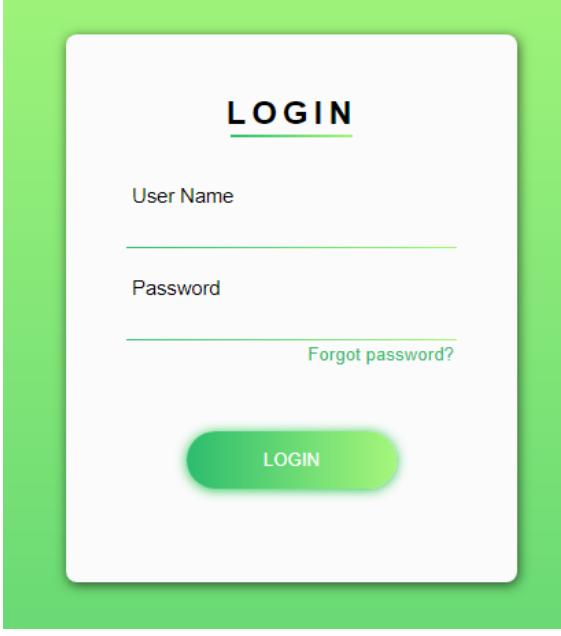

**Gambar 8.** Tampilan *Login*

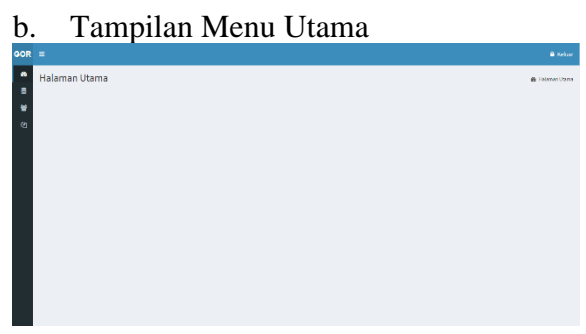

**Gambar 9.** Tampilan Menu Utama

c. Tampilan Master Lapangan

| GOR =          |                                       |                                  |                |               | <b>A</b> Kduzr |
|----------------|---------------------------------------|----------------------------------|----------------|---------------|----------------|
| $\bullet$<br>a | Lapangan                              | @ Home - mader - Lissonia<br>Cap |                |               |                |
| 는              | Kode Lapangan<br>kode_lapangan        | ٠<br>Kode Lapangan               |                | Lokast        | Action         |
| $\mathfrak{D}$ |                                       | t                                | A<br>ø         | Atas          | 00             |
|                | Lokaul<br>lokasi                      | $\overline{a}$                   |                | Atas          | 08             |
|                |                                       | $\overline{3}$                   | ċ              | Atan          | Ø8             |
|                | <b>Vision</b>                         | $\overline{A}$                   | D.             | Atas          | 00             |
|                |                                       | 5                                | ε              | Atas          | øo             |
|                |                                       | Ġ.                               | p              | Bawah         | øo             |
|                |                                       | $\overline{\phantom{a}}$         | G.             | Bayyah        | 00             |
|                |                                       | 8                                | H              | Bayyah        | 00             |
|                |                                       | ۰                                | ï              | <b>Bayoth</b> | 88             |
|                |                                       | 10                               | J.             | Bawah         | <b>GO</b>      |
|                |                                       | Per Page 10 v                    | Total Data: 10 |               |                |
|                |                                       |                                  |                |               |                |
|                | Copyright @ 2021 All rights reserved. |                                  |                |               | Version 1.0.0  |

**Gambar 10.** Tampilan Master Lapangan

d. Tampilan Form Master Member

| GOR =                          |                                                                                        |   |                                 |               |                 |                        |                 |     |                        | A Keluar      |  |
|--------------------------------|----------------------------------------------------------------------------------------|---|---------------------------------|---------------|-----------------|------------------------|-----------------|-----|------------------------|---------------|--|
| ٠<br>a<br>¥<br>$\mathcal{Q}_2$ | <b>Master Member</b><br>@ Horw > magter > Hager Hember                                 |   |                                 |               |                 |                        |                 |     |                        |               |  |
|                                | Nama Member<br>noma                                                                    |   | # Nama                          | No HP         | Alamat          | Hari<br><b>Booking</b> | Jam<br>Mulai    | Jam | Kode<br>Selesai Lapang | Action        |  |
|                                | No HP                                                                                  |   | 1 Wiwin                         | 0852354592767 | lehar           | Sabtu                  | 12 <sup>°</sup> | 15  | D                      | 8             |  |
|                                | no hp<br>Alamat                                                                        |   | 2 Vani Heryani                  | 085954467654  | kertabumi       | Minggu                 | 16              | 18  | A                      | Η             |  |
|                                | alamat                                                                                 | 3 | Nyai<br>Dasimah                 | 087866567465  | klari Anggadita | Sabbu                  | 17              | 19  | A                      | H             |  |
|                                | <b>Harl Goolding</b><br>-PIIB Hari-<br>$\checkmark$                                    |   | 4 yulia                         | 0812547657879 | klari           | Sabbu                  | 17              | 19  | ٠                      | Η             |  |
|                                | <b>Jam Melal</b><br>Jam Selesai<br><b>Kode Lapang</b><br>A<br>$\mathbf{v}$<br>√ Simpan |   | Per Page   10 v   Total Data: 4 |               |                 |                        |                 |     |                        |               |  |
|                                | Copyright © 2021 All rights reserved.                                                  |   |                                 |               |                 |                        |                 |     |                        | Version 1.0.0 |  |

**Gambar 11.** Tampilan Form Master Member

# e. Tampilan Form Master Tarif Booking

| GOR =        |                                                        |  |                         |                      |                |  | <b>A</b> Keller        |
|--------------|--------------------------------------------------------|--|-------------------------|----------------------|----------------|--|------------------------|
| ٠<br>٠       | <b>Tarif Booking</b><br>A Home > mader > Tarif Booking |  |                         |                      |                |  |                        |
| ¥            | <b>Junis Booking</b><br>$-2118-$<br>$\mathbf{v}$       |  | ٠                       | <b>Jenis Booking</b> | Terif          |  | Action                 |
| $\mathbf{a}$ | Terif                                                  |  | $\overline{\mathbf{z}}$ | regular<br>member    | 50000<br>35000 |  | <b>IZ</b><br><b>CO</b> |
|              | tarf                                                   |  |                         |                      |                |  |                        |
|              |                                                        |  | Per Page 10 V           | Total Data: 2        |                |  |                        |
|              |                                                        |  |                         |                      |                |  |                        |
|              |                                                        |  |                         |                      |                |  |                        |
|              |                                                        |  |                         |                      |                |  |                        |
|              |                                                        |  |                         |                      |                |  |                        |
|              |                                                        |  |                         |                      |                |  |                        |
|              |                                                        |  |                         |                      |                |  |                        |
|              |                                                        |  |                         |                      |                |  |                        |
|              | Copyright © 2021 All rights reserved.                  |  |                         |                      |                |  | Verslon 1.0.0          |
|              | Combon 12. Tempilen Ferm Meeter Terif                  |  |                         |                      |                |  |                        |

**Gambar 12.** Tampilan Form Master Tarif Booking

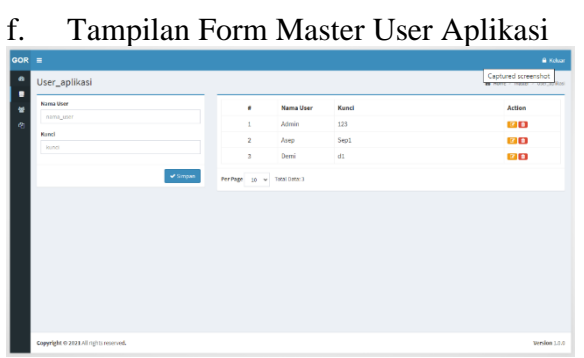

**Gambar 13.** Tampilan Form Master User Aplikasi

g. Tampilan Form Transaksi Pembayaran Member

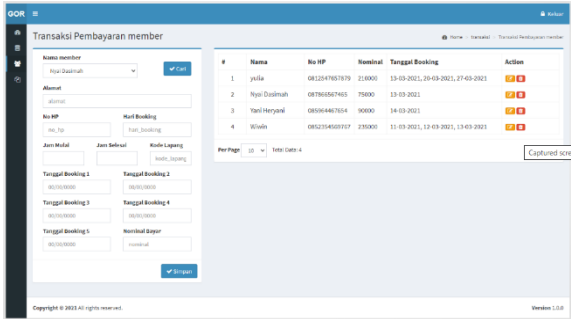

**Gambar 14.** Tampilan Form Transaksi Pembayaran Member

h. Tampilan Form Booking

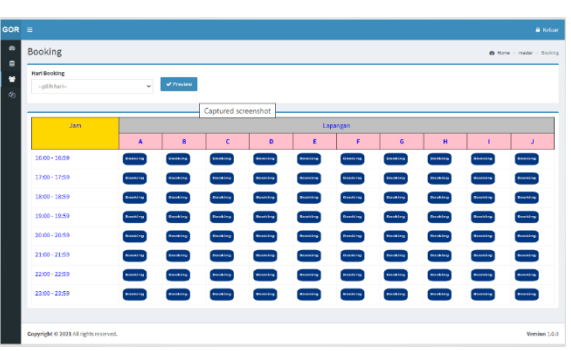

**Gambar 15.** Tampilan Form Booking

# **4.6. Blackbox Testing**

Black Box testing merupakan pengujian suatu aplikasi yang membahas sisi luar suatu aplikasi perangkat lunak, dimana mulai dari tampilan hingga aksi inputan. Dianalogikan seperti ketika kita melihat kotak hitam, kita hanya melihat tampilan luarnya saja, tanpa tau ada apa dibalik bungkus hitam tersebut. Sama halnya dengan penguji black box, mengevaluasi hanya dari tampilan luarnya (interface), fungsionalitasnya tanpa mengetahui apa sesungguhnya yang terjadi dalam proses detailnya dalam hal ini hanya mengetahui input dan output saja. Tabel 1 dan 2 dibawah ini adalah hasil pengujian aplikasi pelaporan dan pencatatan temuan kerusakan *Equipment* menggunakan metode *Black Box Testing*.

| No. | <b>Skenario</b><br>Pengujian                                                                                 | Cara Pengujian                                 | Hasil yang diharapkan                                                                                                    | Hasil<br>Pengujian | Kesimpulan |
|-----|----------------------------------------------------------------------------------------------------|------------------------------------------------|----------------------------------------------------------------------------------------------------|--------------------|------------|
| 1.  | Username<br>dan<br>password tidak diisi<br>kemudian<br>klik<br>tombol Login                                  | Username:<br>(kosong)<br>Password:<br>(kosong) | Outline kotak pengisian<br>username dan password<br>akan berubah menjadi<br>warna merah                                       | Sesuai<br>harapan  | Valid      |
| 2.  | Mengetikkan<br>Username<br>dan<br>password tidak diisi<br>kosong<br>atau<br>kemudian<br>klik<br>tombol Login | Username:<br>admin<br>Password:<br>(kosong)    | Outline kotak pengisian<br>password akan berubah<br>menjadi warna merah dan<br>muncul kalimat "please<br>fill out this field" | Sesuai<br>harapan  | Valid      |
| 3.  | tidak<br>Username<br>diisi atau kosong<br>mengetikkan<br>dan<br>password<br>sesuai<br>database               | Username:<br>(kosong)<br>Password:<br>123      | Outline kotak pengisian<br>username akan berubah<br>menjadi warna merah dan<br>muncul kalimat "please<br>fill out this field" | Sesuai<br>harapan  | Valid      |

**Tabel 1** Hasil Pengujian Form Login User

Jurnal Interkom: Jurnal Publikasi Ilmiah Bidang Teknologi Informasi dan Komunikasi Volume 16 Nomor 02 Bulan Juli – Tahun 2021

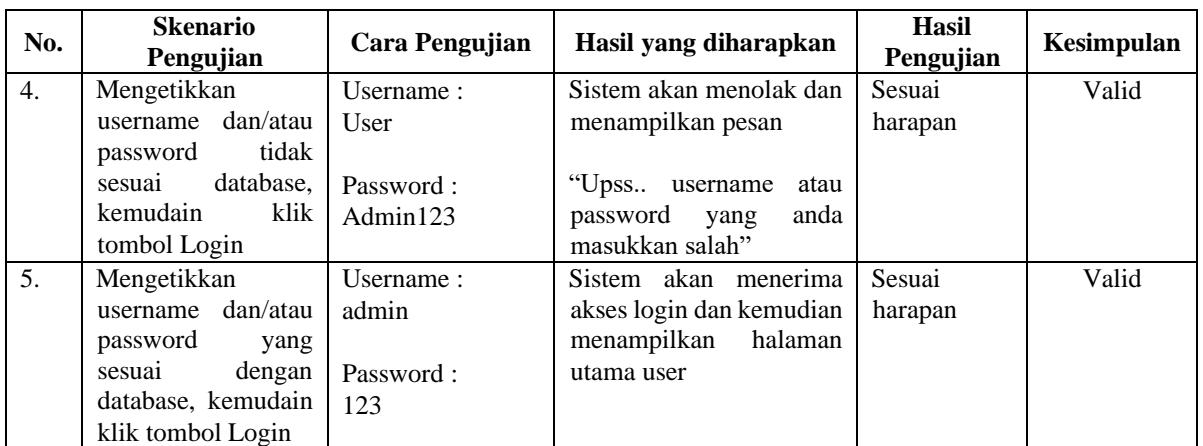

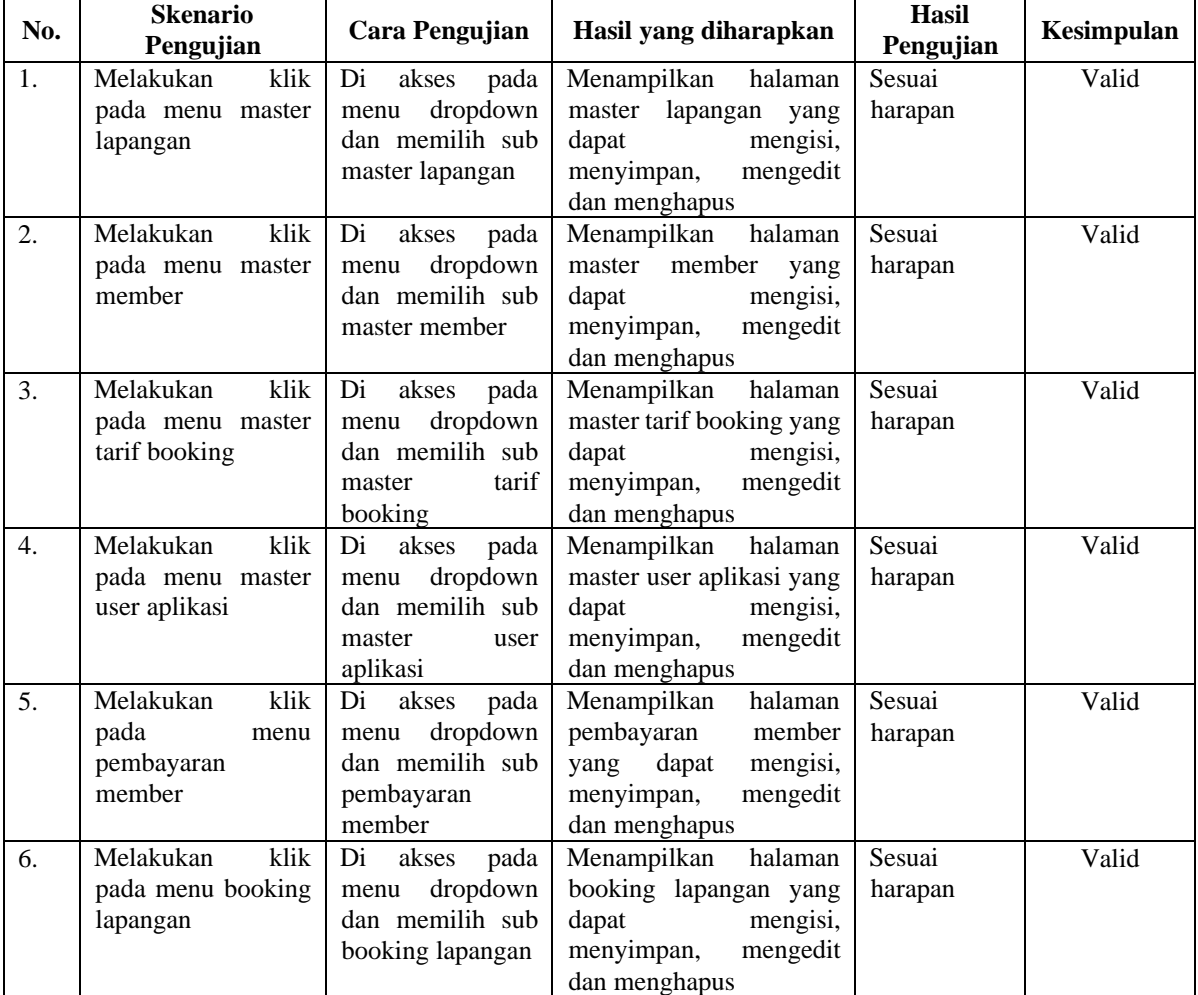

# **Tabel 2** Hasil Pengujian Form Input User

# **5. Kesimpulan**

Berdasarkan hasil penelitian yang telah dilakukan, sistem pencatatan yang berjalan saat ini menggunakan *Microsoft Excel,* akan tetapi kurang efektif karena tidak memiliki penyimpanan yang dapat mengelola dengan

baik, selain itu untuk pencatatan pembayaran booking pun diketik manual sehingga tidak efektif dan rentan kesalahan pencatatan sehingga menimbulkan *komplain* konsumen. Maka dengan adanya rancangan aplikasi booking lapangan berbasis web ini

diharapkan dapat memudahkan pencatatan booking lapangan untuk menghindari kesalahan dan lebih efektif. Rancangan sistem aplikasi ini diharapkan dapat memudahkan karyawan dalam pencatatan transaksi konsumen, juga dapat mempercepat proses laporan terhadap manager.

# **Daftar Pustaka**

- [1] A. Merdekawati, L. K. Rahayu, and W. Yulianti, "Sistem Informasi Penyewaan Lapangan Futsal Berbasis Web Pada Futsal Station Bekasi," *J. Pendidik. Teknol. dan Kejuru.*, vol. 16, no. 1, 2019, doi: 10.23887/jptkundiksha.v16i1.16483.
- [2] N. Iriadi, Priatno, A. Ishaq, and W. Yulianti, "Sistem Informasi Penyewaan Lapangan Futsal Berbasis Web Pada Futsal Station Bekasi," *Indones. J. Netw. Secur.*, vol. 8, no. 4, 2019, doi: 10.23887/jptkundiksha.v16i1.16483.
- [3] P. Sidiarta, A. A. A. P. Ardyanti, and I. G. J. E. Putra, "Rancang Bangun Sistem Informasi Marketplace Penyewaan Lapangan Futsal Berbasis Web," *J. Teknol. dan Manaj. Inform.*, vol. 4, no. 2, 2018, doi: 10.26905/jtmi.v4i2.2229.
- [4] F. Nurwulan and M. I. C. R, "Perancangan Sistem Informasi Pengelolaan Pensiun Pada Pt Pln (Persero) Distribusi Jawa Barat," *J. Ilm. Manaj. Inform.*, vol. 12, no. 1, 2020.
- [5] D. A. Wijaya, T. Z. Muttaqien, and Y. Pujiraharjo, "Perancangan Alat Cuci Piring Untuk Jasa Boga Di Bandung Dengan Pendekatan Aspek Visual Dan Sistem," *e-Proceeding Art Des.*, vol. 7, no. 2, 2020.
- [6] M. Haitami, I. Mutia, and N. W. P. Septiani, "Sistem Informasi Pengelolaan Rekam Medis Rumah Sakit Menggunakan Java," *STRING*

*(Satuan Tulisan Ris. dan Inov. Teknol.*, vol. 5, no. 1, 2020, doi: 10.30998/string.v5i1.4785.

- [7] M. Audrilia and A. Budiman, "Perancangan Sistem Informasi Manajemen Bengkel Berbasis Web (Studi Kasus : Bengkel Anugrah)," *J. Madani Ilmu Pengetahuan, Teknol. dan Hum.*, vol. 3, no. 1, pp. 1–12, 2020, doi: 10.33753/madani.v3i1.78.
- [8] A. Nurmalasari and A. E. Yusnita, "Rancang Bangun Sistem Informasi Akuntansi Penerimaan dan Pengeluaran Kas pada Kantor Camat Pontianak Timur," *J. Khatulistiwa Inform.*, vol. VI, no. 2, pp. 107–118, 2018.
- [9] W. Manurian, I. Mubarok, A. S. Agustin, Haryanto, and N. Sania, "Perancangan Sistem Informasi Pencatatan Poin Pelanggaran Tata Tertib Siswa Berbasis Website Pada SMK YP Karya 1 Tangerang," *J. Informatics, Sci. Technol.*, vol. 10, no. 1, pp. 1–9, 2020.
- [10] Dayat, I. M. Widiarta, and Fahri, "RANCANG BANGUN SIMULASI EDUKASI TATA CARA SHOLAT 5 WAKTU DAN PENGENALAN HURUF HIJAIYAH BERBASIS VIRTUAL REALITY (VR)," *J. JINTEKS*, vol. 1, no. 1, pp. 76–86, 2019.
- [11] Maimunah, Padeli, and E. Astriyani, "Pengembangan Website Perpustakaan Dalam Menunjang Sistem Pelayanan Dan Informasi Pada Perguruan Tinggi Raharja," *Semin. Nas. Sist. Inf. dan Teknol. Inf. 2018*, pp. 104–109, 2018.
- [12] Solichin, "Pengembangan dan Pengujian Aplikasi Pemesanan Makanan berbasis Website Menggunakan Metode Waterfall," *JCSE J. Comput. Sci. an Eng.*, vol. 2, no. 1, pp. 40–50, 2021.
- [13] R. Hidayat, "Aplikasi Penjualan Jam Tangan Secara Online Studi Kasus:

Toko JAMBORESHOP," *J. Tek. Komput.*, vol. III, no. 2, pp. 90–96, 2017.

- [14] S. Alam and F. Ramadhanl, "Rancang" Bangun Sistem Informasi Penyewaan Mobil Berbasis Web (Studi Kasus Famous Car Rental Depok Sleman)," no. 2004, pp. 1–5, 2017.
- [15] B. Suhendar, T. D. Fuady, and Y. Herdian, "Rancang Bangun Sistem Monitoring dan Controlling Suhu Ideal Tanaman Stroberi Berbasis Internet of Things ( IoT )," *J. Sains Teknol.*, vol. 5, no. 1, pp. 48–60, 2021.